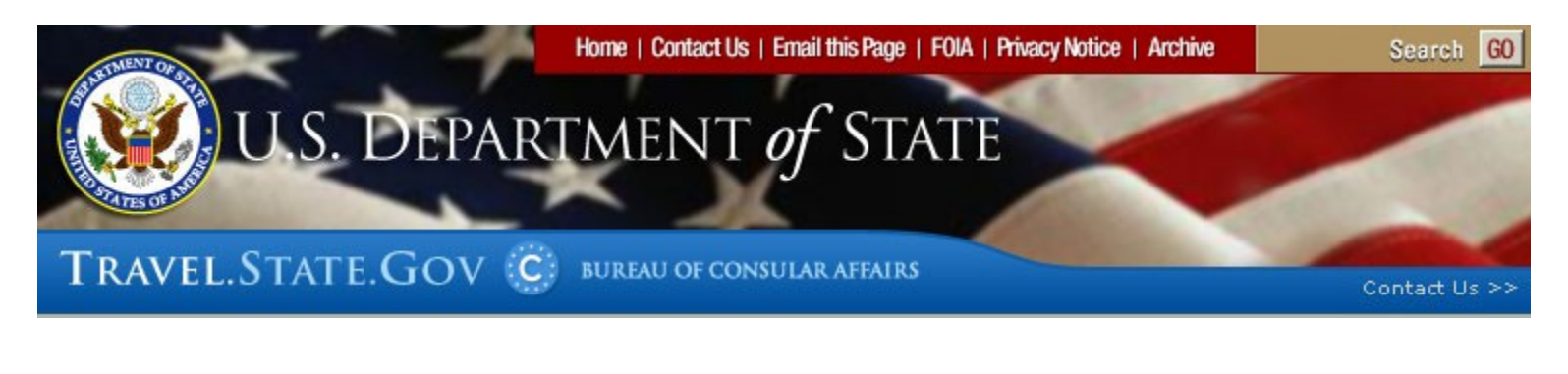

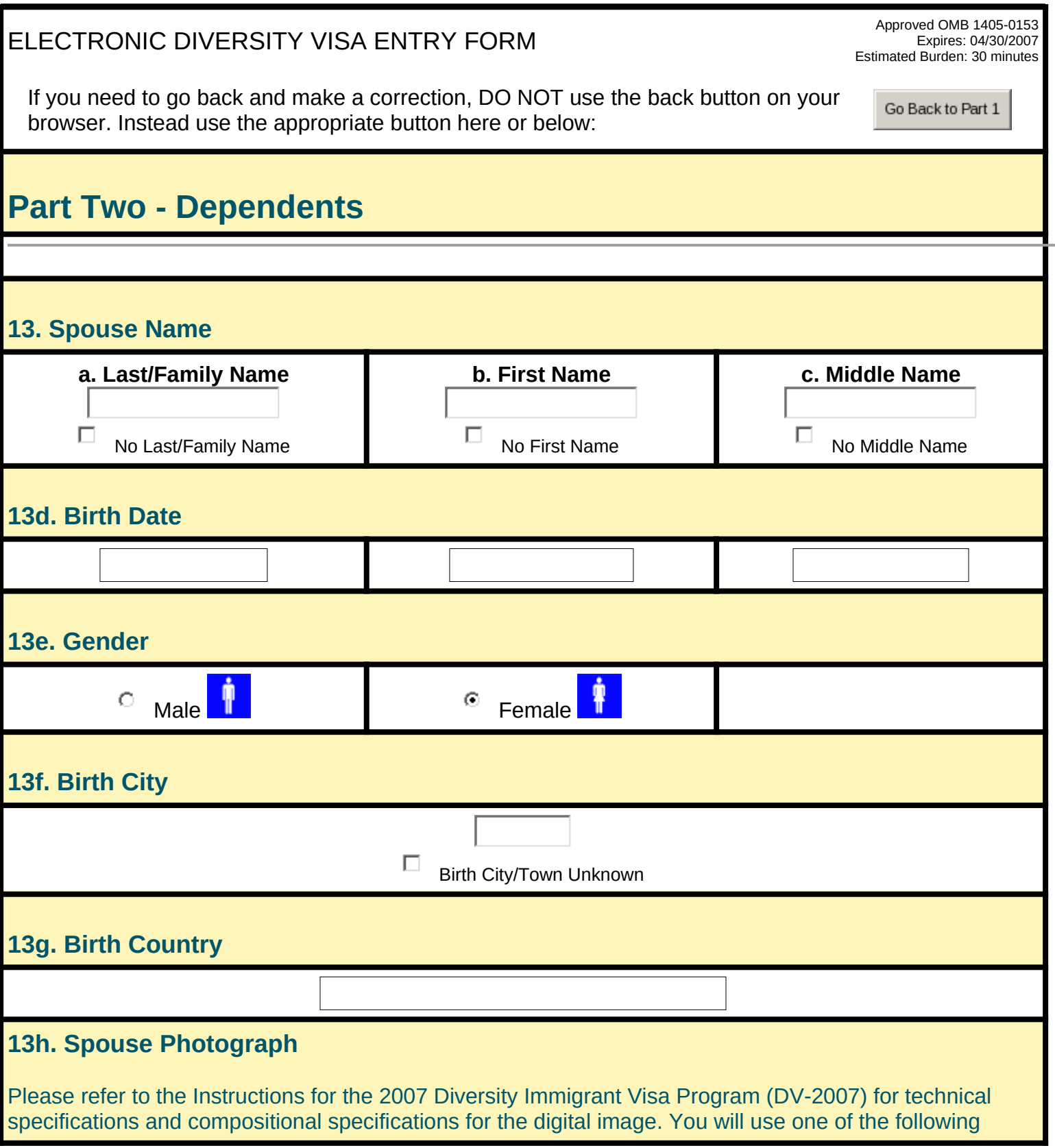

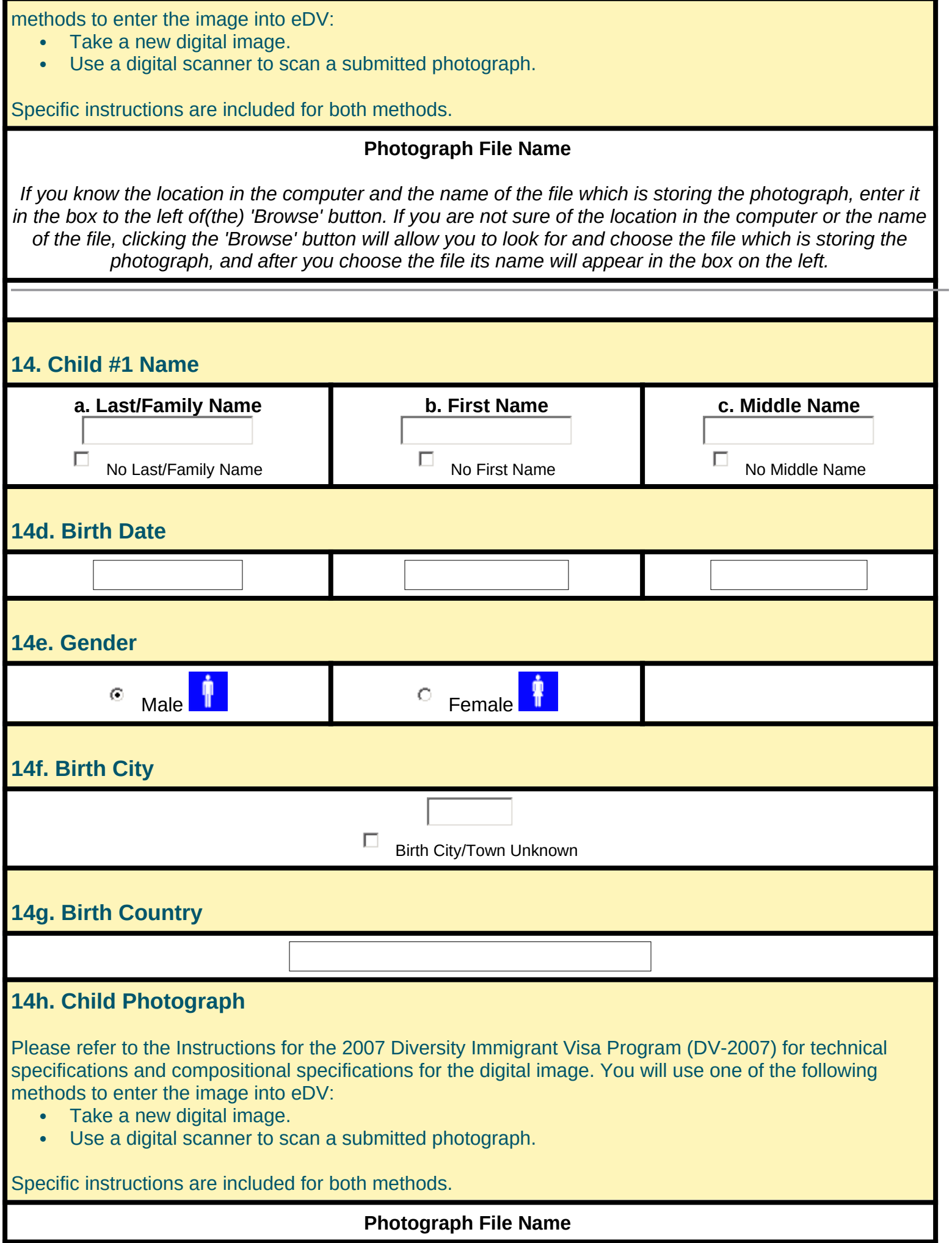

*If you know the location in the computer and the name of the file which is storing the photograph, enter it in the box to the left of(the) 'Browse' button. If you are not sure of the location in the computer or the name of the file, clicking the 'Browse' button will allow you to look for and choose the file which is storing the photograph, and after you choose the file its name will appear in the box on the left.* 

> Review Your Application Go Back to Part 1

DS-5501

## PAPERWORK REDUCTION ACT

\*Public reporting burden for this collection of information is estimated to average 30 minutes per response, including time required for searching existing data sources, gathering the necessary data, providing the information required, and reviewing the final collection. In accordance with 5 CFR 1320 5(b), persons are not required to respond to the collection of this information unless this form displays a currently valid OMB control number. Send comments on the accuracy of this estimate of the burden and recommendations for reducing it to: U.S. Department of State (A/RPS/DIR) Washington, D.C. 20520.

[Copyright Information](http://www.state.gov/r/pa/ei/rls/dos/3797.htm)